# **Oracle® VM**

Server Release Notes

Release 2.2.2

#### **E15443-06**

June 2011

This document contains information on Oracle VM Server Release 2.2.2 and supersedes the product documentation. This document contains last-minute information that could not be included the Oracle VM Server documentation. Read this document before installing Oracle VM Server. This document may be updated after it is released. To check for updates to this document, and to view other Oracle documentation, refer to the Documentation section on the Oracle Technology Network (OTN) Web site:

http://www.oracle.com/technology/documentation/

The following topics are contained this document:

- **[Introduction](#page-0-0)**
- **[Hardware Requirements](#page-0-1)**
- [Dom0 Memory Settings](#page-1-0)
- **[Supported Guest Operating Systems](#page-1-1)**
- [Known Limitations and Workarounds](#page-4-0)
- [Documentation Accessibility](#page-21-0)

# <span id="page-0-0"></span>**1 Introduction**

Oracle VM is a platform that provides a fully equipped environment for better leveraging the benefits of virtualization technology. Oracle VM enables you to deploy operating systems and application software within a supported virtualization environment. The components of Oracle VM are:

- Oracle VM Manager
- Oracle VM Server

This document contains last-minute release information on Oracle VM Server. See the *Oracle VM Manager Release Notes* for last-minute release information on Oracle VM Manager.

# <span id="page-0-1"></span>**2 Hardware Requirements**

This release of Oracle VM Server supports i686 and x86\_64 host hardware only. Oracle VM Server requires a 32- or 64-bit processor with at least an i686-class processor on the host computer. This includes all Intel Pentium Pro or newer, and all AMD Athlon/Duron processors and newer. At least a Pentium 4 or Athlon CPU is recommended.

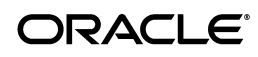

For hardware virtualized (unmodified) guest operating systems (for example, Microsoft Windows), a CPU with hardware virtualization support is required. This includes some Intel Pentium D, Core, Core2 and Xeon models, and some AMD Athlon and Opteron models. This feature may also need to be enabled in the BIOS. Please refer to your processor documentation for information on whether your processor supports hardware virtualization and how to enable it in the BIOS.

A dual core CPU or multiple CPUs are recommended to run multiple guests.

The minimum memory requirement is 1GB RAM, although it is recommended you have a computer with at least 2GB RAM. Guest memory requirements vary for each guest operating system. You should perform your own memory sizing for guest operating systems.

# <span id="page-1-0"></span>**3 Dom0 Memory Settings**

Oracle recommends you to leave the dom0 memory to the value by default. It is set by default as 502 + 0.0205 \* physical-memory (in MB) during the installation.

# <span id="page-1-1"></span>**4 Supported Guest Operating Systems**

The guest you create must be one of the following supported configurations.

| <b>Guest Operating System</b>          | <b>Hardware</b><br>Virtualized<br>32-bit | <b>Hardware</b><br><b>Virtualized</b><br>32-bit with<br><b>PV Drivers</b> | <b>Hardware</b><br>Virtualized<br>64-bit | <b>Hardware</b><br><b>Virtualized</b><br>64-bit with<br><b>PV Drivers</b> |
|----------------------------------------|------------------------------------------|---------------------------------------------------------------------------|------------------------------------------|---------------------------------------------------------------------------|
| Oracle Linux Release 6.x               | Yes                                      | Yes                                                                       | Yes.                                     | Yes                                                                       |
| Oracle Linux Release 5.x               | Yes                                      | Yes                                                                       | Yes.                                     | Yes                                                                       |
| Oracle Linux Release 4.x               | Yes.                                     | Yes                                                                       | Yes.                                     | Yes                                                                       |
| Oracle Solaris 11 Express <sup>1</sup> | N/A                                      | Yes                                                                       | N/A                                      | No.                                                                       |
| Oracle Solaris 10 <sup>1</sup>         | N/A                                      | Yes                                                                       | N/A                                      | Yes                                                                       |
| RedHat Enterprise Linux 6.x            | Yes.                                     | Yes                                                                       | Yes.                                     | Yes                                                                       |
| RedHat Enterprise Linux $5.x$          | Yes                                      | Yes                                                                       | Yes                                      | Yes                                                                       |
| RedHat Enterprise Linux 4.x            | Yes                                      | Yes                                                                       | Yes                                      | Yes                                                                       |
| RedHat Enterprise Linux 3.x            | Yes                                      | Yes                                                                       | Yes                                      | No                                                                        |

*Table 1 64-bit CPU Hardware Virtualized Supported Guest Operating Systems (Linux and Solaris)*

<sup>1</sup> Oracle Solaris support begins with Solaris 10 10/09. The Solaris 10 or Solaris 11 Express OS runs as a hardware virtual machine (HVM), which requires HVM support (Intel VT or AMD-V) on the underlying hardware platform. By default, Solaris 10 or Solaris 11 Express OS already has the required paravirtualized (PV) drivers installed as part of the OS. Oracle Solaris10 or Solaris 11 Express supports x86 32-bit and 64-bit architecture. 32-bit or 64-bit mode is selected at OS boot time by examining the hypervisor and the underlying hardware.

| <b>Guest Operating Sys-</b><br>tem                             | <b>Hardware</b><br><b>Virtualized</b><br>32-bit | <b>Hardware</b><br><b>Virtualized</b><br>32-bit with<br><b>PV Drivers</b><br>1.x | <b>Hardware</b><br><b>Virtualized</b><br>32-bit with<br><b>PV Drivers</b><br>2.x | <b>Hardware</b><br>Virtualized<br>64-bit | <b>Hardware</b><br><b>Virtualized</b><br>64-bit with<br><b>PV Drivers</b><br>1.x | <b>Hardware</b><br>Virtualized<br>64-bit with<br><b>PV Drivers</b><br>2.x |
|----------------------------------------------------------------|-------------------------------------------------|----------------------------------------------------------------------------------|----------------------------------------------------------------------------------|------------------------------------------|----------------------------------------------------------------------------------|---------------------------------------------------------------------------|
| Microsoft Windows™<br>2000 SP4                                 | Yes                                             | No                                                                               | No                                                                               | Yes                                      | No                                                                               | N <sub>o</sub>                                                            |
| Microsoft Windows™<br>Server 2003 SP2                          | Yes <sup>1</sup>                                | Yes                                                                              | Yes                                                                              | Yes <sup>1</sup>                         | Yes                                                                              | Yes                                                                       |
| Microsoft Windows™<br>Server 2003 R2 SP2                       | Yes <sup>1</sup>                                | Yes                                                                              | Yes                                                                              | Yes <sup>1</sup>                         | Yes                                                                              | Yes                                                                       |
| Microsoft Windows™<br>XP SP <sub>2</sub>                       | Yes <sup>1</sup>                                | Yes                                                                              | Yes                                                                              | Yes <sup>1</sup>                         | Yes                                                                              | Yes                                                                       |
| Microsoft Windows™<br>Vista SP2                                | Yes <sup>1</sup>                                | Yes                                                                              | Yes                                                                              | Yes <sup>1</sup>                         | Yes                                                                              | Yes                                                                       |
| Microsoft Windows™<br>Server 2008 SP 1                         | Yes <sup>1</sup>                                | Yes                                                                              | Yes                                                                              | Yes <sup>1</sup>                         | Yes                                                                              | Yes                                                                       |
| Microsoft Windows™<br>Server 2008 R2                           | N/A                                             | N/A                                                                              | N/A                                                                              | Yes <sup>1</sup>                         | No                                                                               | Yes                                                                       |
| Microsoft Windows <sup>TM</sup> 7 $Y_{\text{es}}$ <sup>1</sup> |                                                 | No                                                                               | Yes                                                                              | Yes <sup>1</sup>                         | No                                                                               | Yes                                                                       |

*Table 2 64-bit CPU Hardware Virtualized Supported Guest Operating Systems (Microsoft Windows)*

| Microsoft Windows <sup>TM</sup> 7 $\gamma_{\text{es}}$ <sup>1</sup>                                                                                                    | No. | Yes<br>Yes <sup>1</sup>                                      | No<br>Yes                                     |
|----------------------------------------------------------------------------------------------------|-----|--------------------------------------------------------------|-----------------------------------------------|
| $\mathbf{1}$<br>HVM-only mode is used to facilitate the Windows PV Drivers installation. Windows PV Drivers are<br>required on the Windows OS if available in order to be supported as a guest OS. |     |                                                              |                                               |
| <b>Table 3</b>                                                                                                    |     | 64-bit CPU Paravirtualized Supported Guest Operating Systems |                                               |
| <b>Guest Operating System</b>                                                                                                    |     |                                                              | Paravirtualized 32-bit Paravirtualized 64-bit |
| Oracle Linux Release 6.x                                                                                                    |     | Yes                                                          | Yes                                           |
| Oracle Linux Release $5.x$                                                                                                    |     | Yes                                                          | Yes                                           |
| Oracle Linux Release 4.x                                                                                                    |     | Yes                                                          | Yes                                           |
| RedHat Enterprise Linux 6.x                                                                                                    |     | Yes                                                          | Yes                                           |
| RedHat Enterprise Linux 5.x                                                                                                    |     | Yes                                                          | Yes                                           |
| RedHat Enterprise Linux 4.x                                                                                                    |     | Yes                                                          | Yes                                           |

*Table 4 32-bit CPU Hardware Virtualized Supported Guest Operating Systems (Linux and Solaris)*

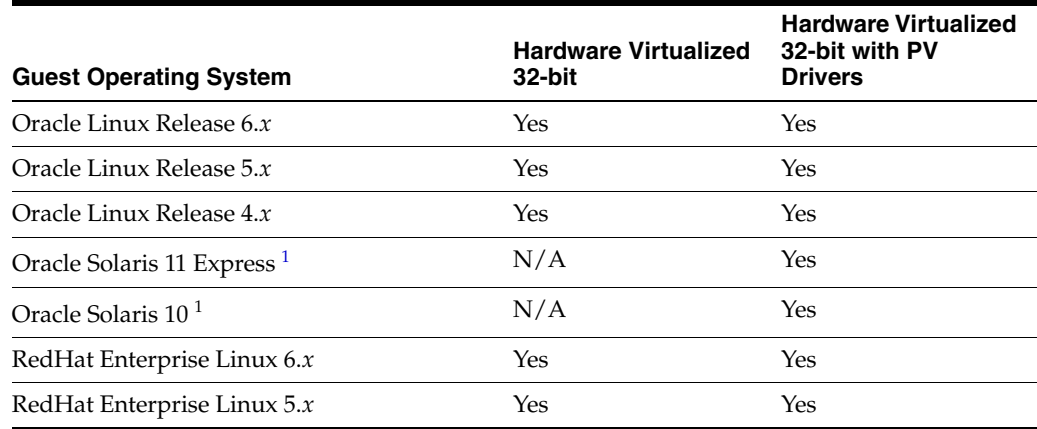

#### *Table 4 (Cont.) 32-bit CPU Hardware Virtualized Supported Guest Operating Systems (Linux and Solaris)*

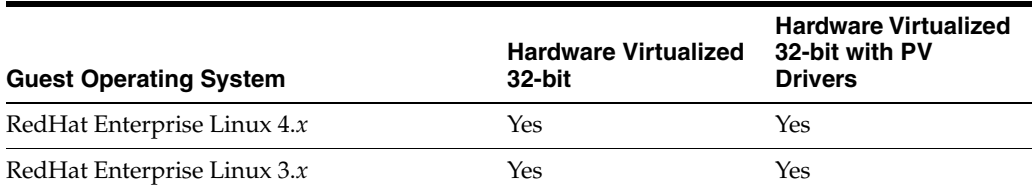

 $\frac{1}{1}$  Oracle Solaris support begins with Solaris 10 10/09. The Solaris 10 or Solaris 11 Express OS runs as a hardware virtual machine (HVM), which requires HVM support (Intel VT or AMD-V) on the underlying hardware platform. By default, Solaris 10 or Solaris 11 Express OS already has the required paravirtualized (PV) drivers installed as part of the OS. Oracle Solaris10 or Solaris 11 Express supports x86 32-bit and 64-bit architecture. 32-bit or 64-bit mode is selected at OS boot time by examining the hypervisor and the underlying hardware.

#### *Table 5 32-bit CPU Hardware Virtualized Supported Guest Operating Systems (Microsoft Windows)*

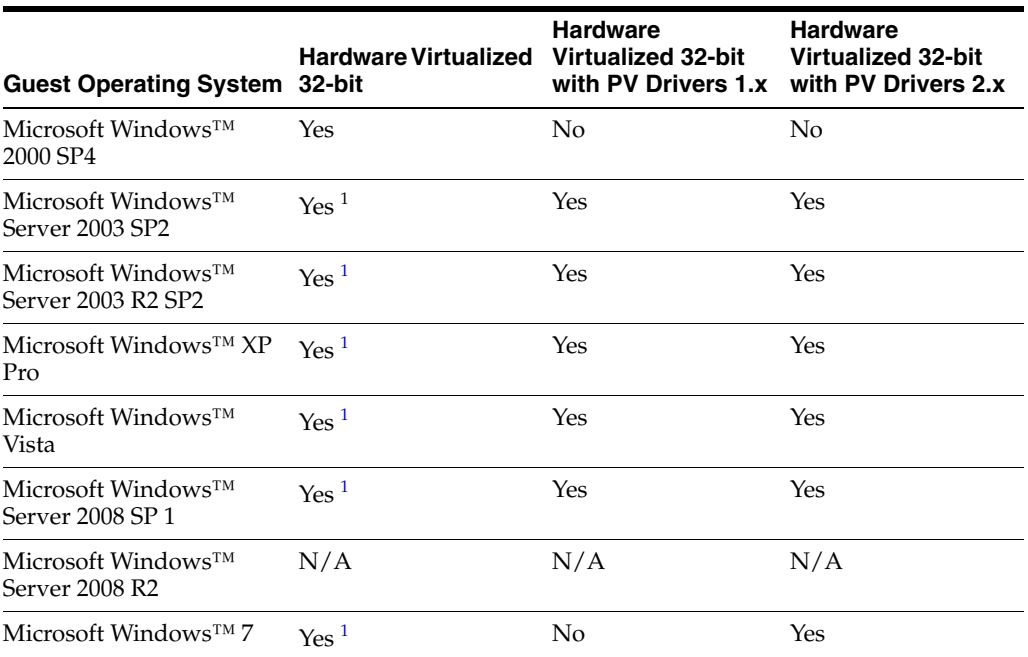

<sup>1</sup> HVM-only mode is used to facilitate the Windows PV Drivers installation. Windows PV Drivers are required on the Windows OS if available in order to be supported as a guest OS.

#### *Table 6 32-bit CPU Paravirtualized Supported Guest Operating Systems*

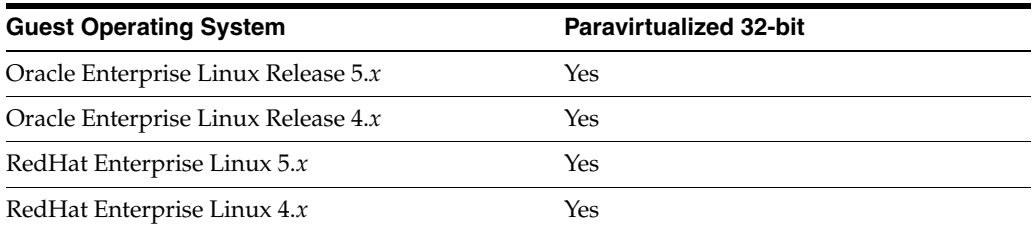

#### *Table 7 Support Matrix of Windows PV Drivers on Oracle VM Releases*

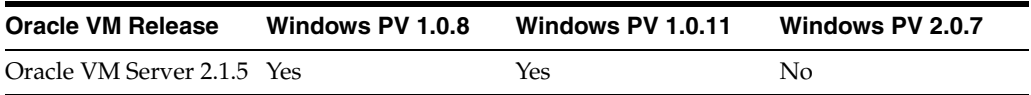

| <b>Oracle VM Release</b>   | Windows PV 1.0.8 | Windows PV 1.0.11 | Windows PV 2.0.7 |  |
|----------------------------|------------------|-------------------|------------------|--|
| Oracle VM Server 2.2.0 Yes |                  | Yes               | No               |  |
| Oracle VM Server 2.2.1 No  |                  | Yes               | Yes              |  |

*Table 7 (Cont.) Support Matrix of Windows PV Drivers on Oracle VM Releases*

# **5 Oracle VM Server and Manager Support Matrix**

The following table shows the compatibility for a specific version of the Oracle VM Manager to manage server pools running specific versions of Oracle VM Server.

Oracle VM Manager can manage many server pools of different versions of Oracle VM Servers. For example, Oracle VM Manager 2.2.0 can manage a server pool of Oracle VM 2.1.5 servers, the server pool of Oracle VM 2.2.0 servers, the server pool of Oracle VM 2.2.1 servers, as well as the server pool of Oracle VM 2.2.2 servers.

**Oracle VM Manager 2.2.0** can manage Oracle VM Server for x86 version 2.1.0, 2.1.1, 2.1.2, 2.1.5, 2.2.0, 2.2.1, 2.2.2.

**Oracle VM Manager 2.1.5** can manage Oracle VM Server for x86 version 2.1.0, 2.1.1, 2.1.2, 2.1.5.

**Oracle VM Manager 2.1.2** can manage Oracle VM Server for x86 version 2.1.0, 2.1.1, 2.1.2.

**Oracle VM Manager 2.1.1** can manage Oracle VM Server for x86 version 2.1.0, 2.1.1.

**Oracle VM Manager 2.1.0** can manage Oracle VM Server for x86 version 2.1.0.

Each Oracle VM server pool must consist of the same version of the Oracle VM servers. You can not mix Oracle VM 2.1.x and 2.2.x servers in the same server pool.

# <span id="page-4-0"></span>**6 Known Limitations and Workarounds**

This section contains information on known limitations and workarounds for Oracle VM Server for the following issues:

- [Migration of a Large Virtual Machine Fails and Reboots dom0](#page-6-0)
- [Reducing a Guest's Memory Does Not Include Hugepages\\_Free Memory](#page-6-1)
- [Increasing ip\\_conntrack Table Size Causes Dom0 Out of Memory Error](#page-6-2)
- [xen\\_top\\_info Always Shows Free Disk Space as 0](#page-6-3)
- [Migration of Hugepages-Enabled Guest Fails](#page-7-4)
- [Sparse File Option Not Used When a Template is Copied](#page-7-5)
- [Cannot Start Solaris 10 Guest with More Than 2 vCPUs](#page-7-0)
- [Limit of 32 Virtual CPUs](#page-9-0)
- [Solaris 10 Guest Network not Working](#page-7-1)
- [Error: Acquire Running Lock Failed: 256](#page-7-2)
- [Dell PowerEdge R710 fails to start](#page-7-3)
- [Problem Installing Oracle VM Server 2.x on a System With More Than 24 CPUs](#page-8-0)
- [Memory Ballooning is Off by Default in Oracle VM Server 2.2.1](#page-8-1)
- Error on Oracle VM Server 2.1.x and 2.2.x Server Install on 64GB Memory Using [Kickstart Method](#page-8-2)
- [Hang with OCFS2 Cluster Size of 4K](#page-8-3)
- [Upgrade Oracle VM Manager to Enable New Features](#page-8-4)
- [Unstable Network With e1000 Controller on Windows 2008 Guests](#page-9-1)
- [Cannot Use P2V Utility on Computer With Less Than 512MB RAM](#page-9-2)
- Disk Entries Out of Order in Guest Configuration File After Conversion With P2V **[Utility](#page-9-3)**
- [Guests With Local SCSI Disks Created With P2V Utility Fail File System Check](#page-10-0)
- **[Guest Clock Drift](#page-10-1)**
- **[SELinux Support](#page-10-2)**
- [Duplicate IP Addresses in Guests](#page-11-0)
- [Duplicate IP Addresses in Dom0](#page-11-1)
- [CDROM in Paravirtualized Guest Configuration File Causes Guest Panic](#page-11-2)
- **Empty Virtual Network Interface Entry in Guest Configuration File Creates Two** [Interfaces With Identical MAC Addresses](#page-12-0)
- [Memory Size Limit For Paravirtualized Guests](#page-12-1)
- [Network Latency With Hardware Virtualized Guests](#page-12-2)
- Network Latency Negative Number With Windows Guests With More Than One [VCPU](#page-13-0)
- [Cannot Start Up a Guest if MAXMEM is Not Equal to MEMORY](#page-13-1)
- Cannot Unload qla2xxx Driver on an HP ProLiant G6 Server with QLogic 8Gb **[HBA](#page-13-2)**
- [Mid-layer Underflow Detected with qlaxxx Driver](#page-14-0)
- **[ISCSI Connection Errors](#page-14-1)**
- [Cannot Boot PV or PVHVM Guest With Second SCSI Disk](#page-15-0)
- [Paravirtualized Guest for Oracle Enterprise Linux Release 4 Update 4](#page-15-1)
- [Live Migration Fails Over SSL After Upgrade from 2.1.1](#page-15-2)
- Live Migration of a Hardware Virtualized Guest with Unmatched NX Bit Settings [Fails](#page-16-0)
- **[OCFS2 Cluster Cannot be Mounted](#page-16-1)**
- A Virtual Machine Server Started Before The Server Pool Master Does Not Join [The Domain in an OCFS2 Cluster](#page-16-2)
- **[SAN-based Multipath Shared Disks](#page-17-0)**
- **[Multiple Swap Partitions](#page-17-1)**
- [Swap Partition\(s\) Mounted Multiple Times](#page-17-2)
- [Installing kdump](#page-18-0)
- [Cannot Install kdump on Oracle Linux or Red Hat Enterprise Linux 5.x Guests](#page-18-1)
- [Cannot Create Red Hat Enterprise Linux 3.x 64-bit Guests](#page-18-2)
- [Cannot Create Red Hat Enterprise Linux 4.1 Guests](#page-18-3)
- [Warning Displayed in dmesg on Dom0 When Using dm-nfs Block Devices](#page-19-0)
- [Oracle ASM Errors](#page-19-1)
- [Logical Volume Manager Setup During Installation](#page-20-0)
- [xm dump-core Fails](#page-20-1)
- **[Guest Restore Errors](#page-20-2)**
- **[Creating Hardware Virtualized Guests](#page-20-3)**

### <span id="page-6-0"></span>**6.1 Migration of a Large Virtual Machine Fails and Reboots dom0**

Live migration of a large virtual machine, for example a virtual machine with over 64GB RAM, may fail and reboot the Oracle VM Server (dom0). This is caused by limited shadow memory on the Oracle VM Server.

**Workaround:** Increase the shadow memory limit for the virtual machine. Set the shadow memory limit using the shadow\_memory parameter in the vm.cfg file.

shadow\_memory=*value*.

The *value* is expressed in MB. The default value is 128. A suggested value for a guest with 64GB RAM is at least 256, and for a guest with over 128GB of RAM is at least 512.

#### <span id="page-6-1"></span>**6.2 Reducing a Guest's Memory Does Not Include Hugepages\_Free Memory**

The number of allocated and free hugepages can be displayed using the /proc/meminfo utility:

```
# cat /proc/meminfo | grep HugePages
```
The count of free hugepages is shown after "HugePages\_Free: ". They are available for use as a hugepage but not for other uses. All hugepages, both allocated and free, are removed from the normal page allocation pool. This is true for both Oracle VM guests and bare metal systems. Reducing an Oracle VM guest's memory reservation with the dom0 using the xm mem-set command does not reduce the number of free hugepages.

#### <span id="page-6-2"></span>**6.3 Increasing ip\_conntrack Table Size Causes Dom0 Out of Memory Error**

The netfilter (iptables) ip\_conntrack table is used for network connection tracking. If you increase the size of the ip\_conntrack table without increasing the dom0 memory allocation, dom0 may run out of memory if the ip\_conntrack table becomes full.

**Workaround:** If you set net.ipv4.netfilter.ip\_conntrack\_max to any number higher than 1048576  $(2^{20})$ , you must also increase the dom0 memory. The default dom0 memory is 543MB. For example, if net.ipv4.netfilter.ip\_conntrack\_max is set to 2097152  $(2^{21})$ , dom $0$ \_mem should be set to at least 768MB.

#### <span id="page-6-3"></span>**6.4 xen\_top\_info Always Shows Free Disk Space as 0**

The free disk always results in 0 when using the XEN\_TOP\_INFO() function, for example:

```
# /opt/ovs-agent-2.3/utils/do_rpc.py xen_top_info
    xen_top_info [] =>
    success:218_EL5_U3_iscsi=0.0:512:0
```
Free disk space information is not available when using the XEN\_TOP\_INFO() function. This feature has not been implemented and is not available.

#### <span id="page-7-4"></span>**6.5 Migration of Hugepages-Enabled Guest Fails**

Live migration from an Oracle Enterprise Linux PV guest that has the hugepages feature enabled, is currently not supported.

### <span id="page-7-5"></span>**6.6 Sparse File Option Not Used When a Template is Copied**

**Solution:** There's a configurable option to use sparse file option when a template is copied. You can set the parameter in the configuration file

(/etc/ovs-agent/agent.ini). If the sparse ratio of the template is lower than the predefined ratio, it is copied as a non-sparse file. If you want the server to always use sparse copy, change this value to 0 and restart the Oracle VM agent.

[vm] disk.sparse.ratio=0

# <span id="page-7-0"></span>**6.7 Cannot Start Solaris 10 Guest with More Than 2 vCPUs**

If Solaris 10 guest fails to start when more than 2 vCPUs are configured, apply the Solaris 10 patch 144452-01, which you can get from Oracle Support.

#### <span id="page-7-1"></span>**6.8 Solaris 10 Guest Network not Working**

If the Solaris 10 guest OS comes up without a working network, use Oracle VM Manager to set the network type of Solaris 10 virtual machine to "Paravirtualized", or modify the vm.cfg and change the vif type from ioemu to netfront. Then, log into the Solaris guest OS and configure the xnf network interface.

```
vif = ['bridge=xenbr0, mac=xx:xx:xx:xx:xx:xx.type=netfront']
```
# <span id="page-7-2"></span>**6.9 Error: Acquire Running Lock Failed: 256**

When there are inconsistent DLM locks in the HA-enabled server pool, a guest VM can fail to start due to an inability to acquire a lock.

Solution: Update the Oracle VM Agent to ovs-agent-2.3-27 or later. To reset the inconsistent DLM lock issue, you can disable HA for the pool from the Oracle VM Manager or Enterprise Manager; then re-enable it. From the server pool master (dom0), run the command:

```
# /opt/ovs-agent-2.3/utils/do_rpc.py cluster_setup False
```

```
# /opt/ovs-agent-2.3/utils/do_rpc.py cluster_setup
```
# <span id="page-7-3"></span>**6.10 Dell PowerEdge R710 fails to start**

If a Dell PowerEdge R710 fails to start after installing the Oracle VM Server 2.2.1 and rebooting, upgrade the BIOS of the server to 2.0.11 or later.

### <span id="page-8-0"></span>**6.11 Problem Installing Oracle VM Server 2.x on a System With More Than 24 CPUs**

When installing Oracle VM Server 2.1.x or 2.2.x on a system with more than 24 CPUs, the installer does not get loaded. The console messages stop after the CPU initialization messages.

**Solution:** When booting the VM Server ISO Media on a processor complex that has more than 24 CPUs, add the "max\_cpus" parameter to the install command line, for example:

linux mpath max\_cpus=1

The installed VM Server does not require the max\_cpus parameter when a 64-bit xen hypervisor is selected (either by default or from the grub menu). More details can be found at the Oracle support note 1082097.1 at the My Oracle Support site.

# <span id="page-8-1"></span>**6.12 Memory Ballooning is Off by Default in Oracle VM Server 2.2.1**

In a new install of Oracle VM Server 2.2.1, memory ballooning is disabled by default. When upgrading from an early Oracle VM Server to Oracle VM Server 2.2.1 release, manually modify the /etc/xen/xend-config.sxp to change the default dom0 memory ballooning behavior. Setting dom0-min-mem=0 alone in xend-config.sxp won't disable dom0 memory ballooning. You can set enable-dom0-ballooning=no in xend-config.sxp to disable dom0 memory ballooning.

# <span id="page-8-2"></span>**6.13 Error on Oracle VM Server 2.1.x and 2.2.x Server Install on 64GB Memory Using Kickstart Method**

Installation might fail on a server with 64GB memory using a kickstart file, showing the error message:

Unknown interrupt or fault at EIP 00000060 c0400291 00000290

**Workaround:** On systems with greater than 32GB memory, set mem=4G or some other value less than 32 GB on the kickstart install kernel command line entry, then retry the installation process.

# <span id="page-8-3"></span>**6.14 Hang with OCFS2 Cluster Size of 4K**

If the cluster size of an existing OCFS2 partition is 4K, you might find that dom0 hangs while running a stress test with 4 domains. The 4K cluster size can only happen if someone creates an OCFS2 partition in Oracle VM Server 2.1.x using the mkfs.ocfs2 command manually without the option -C 1M to set the cluster size. Use the default installation process of Oracle VM Server 2.1.5, 2.2.0 and 2.2.1 to set up a cluster size of 1M on the OCFS2 partition.

#### <span id="page-8-4"></span>**6.15 Upgrade Oracle VM Manager to Enable New Features**

To use the new features in Oracle VM Server Release 2.2.2 in Oracle VM Manager, you must upgrade Oracle VM Manager to Release 2.2.0.

# <span id="page-9-0"></span>**6.16 Limit of 32 Virtual CPUs**

Oracle VM Server Release 2.2.2 is supported on a machine with 64 physical CPUs. With the updated package **xen-3.4.0-0.1.21** or later, available from Oracle's Unbreakable Linux Network (http://linux.oracle.com), Oracle VM Server 2.2.1 can support up to 128 physical CPUs. But neither hardware virtualized nor paravirtualized guests are supported with more than 32 virtual CPUs per guest.

# <span id="page-9-1"></span>**6.17 Unstable Network With e1000 Controller on Windows 2008 Guests**

Unstable network connections may occur on Microsoft Windows 2008 guest virtual machines using the e1000 network device emulator (controller). The following network issues may occur:

- The net use command may fail or disconnect.
- The network may become unreachable.
- Network packets may become lost.

**Workaround:** Change the FlowControl and LargeSendOffload(IPv4) parameters for the e1000 driver to the following settings:

- FlowControl from Disabled to Tx & Rx Enabled.
- LargeSendOffload(IPv4) from Enabled to Disabled.

To change the driver parameters:

- **1.** Open **Device Manager**.
- **2.** Double-click on **Network adapters**.
- **3.** Double-click on **Intel(R) PRO/1000 Network Connection**.
- **4.** Select the **Advanced** tab.
- **5.** Change the settings as described above and click **OK**.

#### <span id="page-9-2"></span>**6.18 Cannot Use P2V Utility on Computer With Less Than 512MB RAM**

The P2V utility fails to start on a computer with less than 512MB of RAM. The kernel panics with an error similar to:

```
VFS: Cannot open root device "<NULL>" or unknown block(0,21)
Please append a correct "root=" boot option
Kernel panic - not syncing: VFS: Unable to mount root fs on unknown-block(0,21)
```
#### <span id="page-9-3"></span>**6.19 Disk Entries Out of Order in Guest Configuration File After Conversion With P2V Utility**

After converting a computer with sda as the boot device to a hardware virtualized guest, the guest does not start (Power On). The computer may have a configuration similar to:

- The boot device is sda
- The secondary disk is hda

The P2V utility creates a guest configuration file entry similar to:

```
disk =
['file:/OVS/running_pool/myGuest/System-hda.img,hda,w',
```

```
'file:/OVS/running_pool/myGuest/System-sda.img,hdb,w',
]
```
The disk entries in the guest configuration file are not in the correct order.

**Workaround:** Correct the disk order in the guest configuration file (vm.cfg), for example:

```
disk =
['file:/OVS/running_pool/myGuest/System-hda.img,hdb,w',
'file:/OVS/running_pool/myGuest/System-sda.img,hda,w',
```
# <span id="page-10-0"></span>**6.20 Guests With Local SCSI Disks Created With P2V Utility Fail File System Check**

An Oracle Linux Release 4 guest with a local SCSI disk created with the P2V utility may fail the file system check when the guest is started. This occurs if a non-boot disk is configured as a SCSI disk in the guest configuration file. The error displayed is similar to the following:

```
Checking filesystems
/boot: clean, 35/130560 files, 31002/522080 blocks
fsck.ext3: Unable to resolve 'LABEL=/export0'
*** An error occurred during the file system check.
*** Dropping you to a shell; the system will reboot
*** when you leave the shell.
*** Warning -- SELinux is active
*** Disabling security enforcement for system recovery.
*** Run 'setenforce 1' to reenable.
Give root password for maintenance
```
**Workaround:** Comment out the SCSI disk entry in the /etc/fstab file.

Alternatively, create a new initrd image with the /sbin/mkinitrd script using the sym53c8xx module. The sym53c8xx module is for the LSI Logic/Symbios Logic 53c895a SCSI controller, which is the SCSI controller used for guests. To create a new initrd image on Oracle Linux Release 4, Update 7:

```
# grep ' /boot ' /proc/mounts > /dev/null 2>&1 || mount /boot
# mv /boot/initrd-`uname -r`.img /boot/initrd-`uname -r`.img.orig
# mkinitrd --with sd_mod --with=sym53c8xx /boot/initrd-`uname -r`.img `uname -r`
```
# <span id="page-10-1"></span>**6.21 Guest Clock Drift**

The system time of guest operating systems may drift at rate faster than the Network Time Protocol daemon (ntpd) can correct.

**Workaround**: For paravirtualized guests, set the value of /proc/sys/xen/independent\_wallclock to 1. The default value is 0. For hardware virtualized guests, periodically run ntpdate to reset the system clock.

# <span id="page-10-2"></span>**6.22 SELinux Support**

SELinux is not included with this release and is not supported.

#### <span id="page-11-0"></span>**6.23 Duplicate IP Addresses in Guests**

Creating guests using a virtual machine template which contains a MAC address may cause guests to have the same IP address, and therefore create a network conflict.

**Workaround**: Use unique MAC addresses for each guest. Alternatively create guests in Oracle VM Manager.

#### <span id="page-11-1"></span>**6.24 Duplicate IP Addresses in Dom0**

Restarting the network service in dom0 incorrectly sets the same IP address for both the xend bridge (xenbr0), and for the ethernet port (eth0). To reproduce this issue:

- **1.** Display the IP addresses for dom0:
	- # ifconfig

The output displays something similar to the following, which shows the IP address is assigned to xenbr0 and not eth0:

eth0 Link encap:Ethernet HWaddr XX:XX:XX:XX:XX:XX **UP BROADCAST RUNNING MULTICAST MTU:1500 Metric:1** ... xenbr0 Link encap:Ethernet HWaddr XX:XX:XX:XX:XX:XX **inet addr:192.168.2.20 Bcast:0.0.0.0 Mask:255.255.255.0**

**2.** Restart the network services:

# service network restart

**3.** Display the network configuration:

# ifconfig

The output displays something similar to the following, which shows the IP address is assigned both to xenbr0 **and** to eth0:

```
eth0 Link encap:Ethernet HWaddr XX:XX:XX:XX:XX:XX
          inet addr:192.168.2.20 Bcast:192.168.2.255 Mask:255.255.255.0
           ... 
xenbr0 Link encap:Ethernet HWaddr XX:XX:XX:XX:XX:XX 
          inet addr:192.168.2.20 Bcast:0.0.0.0 Mask:255.255.255.0
```
**Workaround:** Do not use the service network restart command (or the equivalent /etc/init.d/network restart) to apply changes to the IP address stored in the /etc/sysconfig/network-scripts/ifcfg-eth0 file. Instead, use the ifconfig command to manually change the IP configuration of the bridge. On the next system restart the new setting are automatically applied.

### <span id="page-11-2"></span>**6.25 CDROM in Paravirtualized Guest Configuration File Causes Guest Panic**

A paravirtualized guest which includes a CDROM drive in the configuration file causes guest panic.

**Workaround:** Remove the CDROM definition from the guest configuration file.

### <span id="page-12-0"></span>**6.26 Empty Virtual Network Interface Entry in Guest Configuration File Creates Two Interfaces With Identical MAC Addresses**

An empty or missing Virtual Network Interface (*vif*) type parameter in a guest configuration file causes two interfaces to be created, both with identical MAC addresses. For example, the following entry causes this issue:

```
vif = [ 'mac=mac_address, bridge=bridge' ]
```
The vif entries that are created are similar to:

```
vif = [ 'type=ioemu, mac=mac_address, bridge=bridge' ]
vif = [ 'type=netfront, mac=mac_address, bridge=bridge' ]
```
This creates two vif interfaces with the same MAC address, but using different drivers (netfront and ioemu).

This occurs in hardware virtualized guests on the following operating systems:

- Oracle Linux/Red Hat Enterprise Linux Release 5 Updates 2 to 4
- Oracle Linux/Red Hat Enterprise Linux Release 4 Updates 7 to 8

This also occurs on guests with the paravirtualized drivers installed on Oracle Linux/Red Hat Enterprise Linux Release 4 Update 6 and below guest operating systems.

**Workaround:** Use only one (and not none) vif type entries in the guest configuration file, by specifying either:

```
vif = [ 'type=ioemu, mac=mac_address, bridge=bridge' ]
```
or

```
vif = [ 'type=netfront, mac=mac_address, bridge=bridge' ]
```
# <span id="page-12-1"></span>**6.27 Memory Size Limit For Paravirtualized Guests**

The memory size for a 32-bit PAE paravirtualized guest is limited to 63GB, even if the computer has more physical memory. It is the maximum that the Xen hypervisor can present to the guest, but the guest must also support that figure. For 64-bit paravirtualized guests, the limit for memory size is 500GB

#### <span id="page-12-2"></span>**6.28 Network Latency With Hardware Virtualized Guests**

Network latency with hardware virtualized guests with the database on an iSCSI storage volume may cause the guest to become unresponsive under heavy I/O loads.

**Workaround**: If ip6tables have been enabled, disable them. ip6tables are disabled by default during installation. For example

**1.** Edit the /etc/modprobe.conf file to include the following lines:

```
alias net-pf-10 off
alias ipv6 off
```
**2.** Edit the /etc/sysconfig/network file to set:

NETWORKING\_IPV6=no

**3.** Stop the ip6tables firewall:

# /sbin/service ip6tables stop

**4.** Run the following command:

# /sbin/chkconfig ip6tables off

- **5.** Restart the network:
	- # /sbin/service network restart
- **6.** Reboot the computer.

#### <span id="page-13-0"></span>**6.29 Network Latency Negative Number With Windows Guests With More Than One VCPU**

Network latency may result in a negative number with Windows guests when vcpu is set to a number larger than 1. For example, a ping to a remote IP address from a Windows guest may result in:

Reply from 192.168.2.1: bytes=32 time=**-7639ms** TTL=64

**Workaround**: Add the /usepmtimer parameter to the C:\boot.ini file of the Windows guest operating system, and reboot the guest.

See also Microsoft's Support article number 895980 at http://support.microsoft.com/kb/895980.

# <span id="page-13-1"></span>**6.30 Cannot Start Up a Guest if MAXMEM is Not Equal to MEMORY**

Hardware virtualized guests and hardware virtualized guests with paravirtualized drivers installed (HVM/PVHVM) do not start up on some Intel-based computers. The guest almost immediately *locks up*, or crashes, during loading of the kernel. This occurs on Intel-based computers which support Extended Page Tables (EPT), unless the Hardware Assisted Paging (HAP) is disabled (hap=0) in the guest configuration file (vm.cfg).

This issue occurs when the maxmem setting does not equal the memory setting in the guest configuration file.

For HVM/PVHVM guests, HAP is enabled (hap=1) by default in the guest configuration file, so setting maxmem for an HVM/PVHVM guest causes a crash early in the boot process.

**Workaround:** Set the maxmem setting to equal the memory setting in the guest configuration file (vm.cfg). Alternatively, remove the maxmem setting.

### <span id="page-13-2"></span>**6.31 Cannot Unload qla2xxx Driver on an HP ProLiant G6 Server with QLogic 8Gb HBA**

Cannot unload a qla2xxx driver on an HP ProLiant G6 Server with a QLogic 8Gb Host Bus Adapter (HBA). Both the modprobe  $-r$  qla2xxx and rmmod commands hang. Warning messages can be displayed using the dmesg command. The qla2xxx driver is not removed and all disks become inaccessible.

If the driver is later loaded using the modprobe command, an error similar to the following is displayed:

```
PCI: Enabling device 0000:0a:00.0 (0140 -> 0143)
ACPI: PCI Interrupt 0000:0a:00.0[A] -> GSI 31 (level, low) -> IRQ 23
```

```
qla2xxx 0000:0a:00.0: Found an ISP2532, irq 23, iobase 0xe503e000
qla2xxx 0000:0a:00.0: Configuring PCI space...
PCI: Setting latency timer of device 0000:0a:00.0 to 64
qla2xxx 0000:0a:00.0: Configure NVRAM parameters...
qla2xxx 0000:0a:00.0: Verifying loaded RISC code...
qla2xxx 0000:0a:00.0: Allocated (64 KB) for EFT...
qla2xxx 0000:0a:00.0: Allocated (1414 KB) for firmware dump...
qla2xxx 0000:0a:00.0: Failed to reserve interrupt 23 already in use.
ACPI: PCI interrupt for device 0000:0a:00.0 disabled
qla2xxx: probe of 0000:0a:00.0 failed with error -38
```
#### **Workaround:**

- **1.** Determine which initrd image is used to boot the computer from the default= parameter in the /etc/grub.conf file. The value begins with 0 (zero). For example,  $default=3$  refers to the fourth entry, denoted with title  $\dots$ . The module /initrd-2.6.18... or initrd /initrd-2.6.18... listed in this entry is the correct file name.
- **2.** Rename the file, which is located in the /boot directory, with the command:

# mv /boot/initrd-*version*.el5xen.img /boot/initrd-*version*.el5xen.orig.img

**3.** Add the following to the /etc/modprobe.conf file:

options qla2xxx ql2xenablemsix=1

**4.** Rebuild the initrd with the command:

# mkinitrd -v /boot/initrd-*version*.el5xen.img *version*.el5xen

For example:

```
# mkinitrd -v /boot/initrd-2.6.18-128.2.1.4.3.el5xen.img 
2.6.18-128.2.1.4.3.el5xen
```
#### <span id="page-14-0"></span>**6.32 Mid-layer Underflow Detected with qlaxxx Driver**

A mid-layer underflow detected error may be encountered with the qlaxxx driver. The dmesg command displays messages similar to:

```
qla2xxx 0000:0c:00.0: scsi(0:0:0:1): Mid-layer underflow detected (4000 of 4000 
bytes)...returning error status.
```
#### <span id="page-14-1"></span>**6.33 ISCSI Connection Errors**

ISCSI connection errors may be encountered when starting up an Oracle VM Server. The dmesg command displays messages similar to:

```
# dmesg |grep connection
connection8:0: ping timeout of 5 secs expired, last rx 4294914790, last ping 
4294916040, now 4294917290
connection8:0: detected conn error (1011)
```
These errors can be ignored.

#### <span id="page-15-0"></span>**6.34 Cannot Boot PV or PVHVM Guest With Second SCSI Disk**

Cannot boot a paravirtualized (PV) guest, or a hardware virtualized guest with paravirtual drivers installed (PVHVM) after adding a second SCSI disk. This occurs whether you add a secondary SCCI disk using Oracle VM Manager, or manually in the guest configuration file. The guest crashes when it is started up.

The guest operating systems affected are Oracle Linux and Red Hat Releases 4.x and 5.x on both 32- and 64-bit.

**Workaround:** There are a number of workarounds to this issue.

For Oracle Enterprise Linux Release 4 (PVHVM) guests, disable the auto-loading of the ISCI device driver in the guest. To disable auto-loading of the ISCI device driver, add the following line to the /etc/modprobe.conf file:

alias drivername off

For example

alias sym53c8xx off

■ For Oracle Enterprise Linux Release 5 (PVHVM) guests, remove the driver module from the guest. To remove the driver module in the guest, move it to another location with a command similar to:

# mv /lib/modules/`uname -r`/kernel/drivers/scsi/sym53c8xx\_2/sym53c8xx.ko /root/sym53c8xx.ko

For PVM guests, remove the driver module from the initrd file. To remove the SCSI driver module from the initrd file:

# zcat /boot/initrd-*version*.ELxenU.img | cpio -it | grep ko|grep -i scsi 4509 blocks lib/scsi\_mod.ko

Remake the initrd image without the SCSI module (scsi\_mod.ko) for the *version*.ELxenU kernel:

# mkinitrd --omit-scsi-modules --with=xenblk --with=xennet /boot/initrd-*version*.ELxenU.img.scsifix *version*.ELxenU # zcat /boot/initrd-*version*.ELxenU.img.scsifix | cpio -it | grep ko|grep -i scsi

Use the new initrd image for the guest. When you restart the guest, the second SCSI disk is loaded.

#### <span id="page-15-1"></span>**6.35 Paravirtualized Guest for Oracle Enterprise Linux Release 4 Update 4**

Oracle Linux 4 Update 4 does not support a direct installation as a paravirtualized guest.

**Workaround**: Install as a hardware virtualized guest and convert it to a paravirtualized guest. See the *Oracle VM Server User's Guide*.

#### <span id="page-15-2"></span>**6.36 Live Migration Fails Over SSL After Upgrade from 2.1.1**

Live Migration fails over SSL after upgrading from Oracle VM Server Release 2.1.1. The following error is displayed during live migration:

Error: can't connect: (113, 'No route to host')

Oracle VM Server Release 2.1.2 adds support for live migration over SSL. Live migration over SSL requires port 8003 to be open in the Oracle VM Server firewall. If you have upgraded from a previous Oracle VM Server release, the firewall settings are not changed and port 8003 may not be open to enable live migration over SSL.

**Workaround:** Open port 8003 in the Oracle VM Server firewall with the system-config-securitylevel utility. To start the system-config-securitylevel utility, enter

# system-config-securitylevel

If you have manually configured the Oracle VM Server firewall, the system-config-securitylevel utility may override those settings.

#### <span id="page-16-0"></span>**6.37 Live Migration of a Hardware Virtualized Guest with Unmatched NX Bit Settings Fails**

Live migration of a hardware virtualized guest from a computer that has NX bit (No eXecute) enabled to one that does not, fails. *NX bit* may also be known as *XD bit* (eXecute Disable) in Intel CPUs.

To perform live migration of a hardware virtualized guest that has NX bit enabled requires both computers to support NX bit and have the feature enabled in the BIOS.

**Workaround:** If the CPU on both computers supports NX bit, make sure the feature is enabled in the BIOS of both computers. If the CPU on the target computer does not support NX bit, disable the feature in the BIOS of both computers.

### <span id="page-16-1"></span>**6.38 OCFS2 Cluster Cannot be Mounted**

An OCFS2 cluster cannot be mounted and displays the error:

```
Mounting repository @location from location...
mount.ocfs2: Transport endpoint is not connected while mounting location on
/OVS. Check 'dmesg' for more information on this error.
Failed to mount location at /OVS
```
Oracle VM Server Release 2.1.2 adds support for high availability using OCFS2 clusters. An OCFS2 cluster requires port 7777 to be open in the Oracle VM Server firewall. If port 7777 is not open in the firewall, mounting the cluster fails.

**Workaround:** Open port 7777 in the Oracle VM Server firewall with the system-config-securitylevel utility. To start the system-config-securitylevel utility, enter

# system-config-securitylevel

If you have manually configured the Oracle VM Server firewall, the system-config-securitylevel utility may override those settings.

### <span id="page-16-2"></span>**6.39 A Virtual Machine Server Started Before The Server Pool Master Does Not Join The Domain in an OCFS2 Cluster**

In an HA-enabled server pool, if a Virtual Machine Server in an OCFS2 cluster is started *before* the Server Pool Master, the Virtual Machine Server does not automatically join the domain.

**Workaround:** There are a number of ways to resolve this issue. When both the Server Pool Master and Virtual Machine Server are started perform one of the following:

- Log in to Oracle VM Manager and select the **Server Pools** tab. Select the server pool and click **Edit**. Click the **Check** button in the **High Availability Infrastructure** field. Check the **Enable High Availability** check box. Click **Apply** or **OK**.
- On the Server Pool Master run the script:

```
# /opt/ovs-agent-2.2/utils/do_rpc.py ha_setup_cluster_infrastructure
```
On the Virtual Machine Server restart the Oracle VM Agent:

# service ovs-agent restart

### <span id="page-17-0"></span>**6.40 SAN-based Multipath Shared Disks**

For a SAN-based multipathed install, the Oracle VM Server installer may choose a multipath device path for the kernel root partition. For example:

```
title Oracle VM Server-ovs (xen-version.el5ovs)
         root (hd0,0)
         kernel /xen-32bit.gz dom0_mem=574M
         module /vmlinuz-version.el5xen ro root=/dev/mapper/mpath0p3
         module /initrd-version.el5xen.img
```
This is a valid configuration. Note however that if multipath shared disks are assigned to guest virtual machines in Oracle VM Manager Release 2.2, it is highly recommended that each boot entry in the /etc/grub.conf file be altered to specify the exact disk UUID instead of the partition. In the event that disk partitions are reordered, there is a potential security impact if a guest virtual machine's multipath disk inadvertently assumes the device path of the system disk. To obtain the UUID for the example above, enter:

```
# blkid -s UUID /dev/mapper/mpath0p3
```
#### <span id="page-17-1"></span>**6.41 Multiple Swap Partitions**

When installing Oracle VM Server on a computer that was previously installed with an earlier version of Oracle VM Server or Oracle Linux, it is possible for previous entries for the swap partitions to be inserted into the /etc/fstab file, even if the partitions were not configured during the installation. This results in the swap partitions from the previous installation being mounted when Oracle VM Server reboots. For example, if a system has an installation of Oracle Linux, and Oracle VM Server is installed on the same system in a dual boot configuration with the Oracle Linux installation, the Oracle VM Server installation detects and mounts the swap partition from the Oracle Linux installation.

**Workaround:** Remove the entry for the extra swap partition(s) from the Oracle VM Server /etc/fstab file.

# <span id="page-17-2"></span>**6.42 Swap Partition(s) Mounted Multiple Times**

If Oracle VM Server is installed on a computer with multiple paths to the disk(s) on which a swap partition is created, and the mpath command line option is not used, the /etc/fstab file contains multiple entries for the same swap partition. There is one entry for each path to the actual disk. This results in the same swap partition being mounted multiple times.

**Workaround:** Delete the duplicate entries from the /etc/fstab file.

Alternatively, use the linux mpath option at the boot command line when installing Oracle VM Server:

- **1.** Insert the Oracle VM Server CDROM into your CDROM drive.
- **2.** Boot the computer with the Oracle VM Server CDROM.
- **3.** The **Oracle VM Server** installation welcome screen is displayed. At the command prompt, enter linux mpath and press **Enter** to begin the installation. This parameter performs an installation using multipath disks.
- **4.** Follow the prompts to install Oracle VM Server. See the *Oracle VM Server Installation Guide*.

#### <span id="page-18-0"></span>**6.43 Installing kdump**

If you need to install kdump (the Linux crash dumping utility) it is available on the Oracle VM Server CD. To install kdump, insert the Oracle VM Server CD in the CD drive, and enter the following commands:

```
# mkdir /mnt/cd
# mount /dev/cdrom/ /mnt/cd
# cd /mnt/cd/Server
# rpm -i busybox-1.2.0-3.i386.rpm
# rpm -i kernel-kdump-2.6.18-8.1.15.0.16.el5.i686.rpm
# rpm -i kexec-tools-1.101-194.4.el5.0.3.i386.rpm
```
To enable kdump on each reboot, add the parameter crashkernel=128M@16M to the kernel line in the /boot/grub/grub.conf file, for example:

kernel /xen.gz dom0\_mem=512M ro crashkernel=128M@16M

#### <span id="page-18-1"></span>**6.44 Cannot Install kdump on Oracle Linux or Red Hat Enterprise Linux 5.***x* **Guests**

You cannot install the kdump crash dumping utility on Oracle Linux and Red Hat Enterprise Linux 5.*x* guests.

#### <span id="page-18-2"></span>**6.45 Cannot Create Red Hat Enterprise Linux 3.***x* **64-bit Guests**

Cannot create a Red Hat Enterprise Linux 3.*x* 64-bit hardware virtualized guest.

Cannot boot a Red Hat Enterprise Linux 3.*x* 64-bit hardware virtualized guests created in Oracle VM Server Release 2.1 in Oracle VM Server Releases 2.1.1, 2.1.2, 2.1.5 or 2.2.0.

This issue occurs in Oracle VM Server Releases 2.1.1, 2.1.2, 2.1.5 and 2.2.0. It does not occur in Oracle VM Server Release 2.1.

**Workaround**: Include the acpi=0 parameter in the guest's configuration file, or the acpi=off parameter at the command-line if using the virt-install command.

With this workaround implemented, the guest operating system shuts down normally when initiated from Oracle VM Manager, but there may be a longer than normal delay before the virtual machine status changes from *Running* to *Powered Off*.

#### <span id="page-18-3"></span>**6.46 Cannot Create Red Hat Enterprise Linux 4.1 Guests**

On some Intel machines, cannot create a Red Hat Enterprise Linux 4.1 hardware virtualized guest. The systems affected are:

- Intel® Xeon® Processor 7000 series
- Intel® Xeon® Processor 5100 series

Intel® Xeon® Processor 5300 series computers are not affected.

**Workaround**: On Intel® Xeon® Processor 7000 series computers, include the acpi=1 and apic=1 parameters in the configuration file, or at the command-line if using virt-install.

Alternatively:

- Make sure timer\_mode= is not set in the guest configuration file.
- Make sure hpet= is not set in the guest configuration file.
- Add the nohpet parameter to the guest grub.conf file.

#### <span id="page-19-0"></span>**6.47 Warning Displayed in dmesg on Dom0 When Using dm-nfs Block Devices**

When using dm-nfs block devices for a guest, a warning may be displayed in dmesg on dom0:

device-mapper: nfs: not using *n* bytes in incomplete block at EOF

This error may occur after upgrading Oracle VM Server from Release 2.1.1 to 2.1.2 or to 2.1.5 and starting a guest that is on NFS storage. This error may also occur if the size of a guest template is not a multiple of 512 bytes.

Starting with Oracle VM Server Release 2.1.2, NFS storage can be used to emulate a guest's block devices. The block device emulator expects the size of the backing file on NFS storage to be a multiple of 512 bytes. This warning indicates that the backing file size is not an exact multiple of 512 bytes. The block device emulator rounds the file size down to the nearest multiple of 512 bytes, and ignores the remaining few bytes in the backing file. The emulated block device appears one sector smaller than expected.

If the size of the backing file has not changed since the guest was created, there should be no effect on the guest and the message can be ignored. If the backing file was inadvertently scribbled on, or truncated, there may be missing or corrupted data.

#### <span id="page-19-1"></span>**6.48 Oracle ASM Errors**

The oracleasm createdisk command fails for Oracle Linux Release 4 and Red Hat Enterprise Linux Release 4 paravirtual guests, for example, if a partition exists for /dev/xvdb1, the following command should succeed, but does not

# /etc/init.d/oracleasm createdisk VOL1 /dev/xvdb1 Marking disk "/dev/xvdb1" as an ASM disk: asmtool: Device "/dev/xvdb1" is not a partition

[FAILED]

**Workaround**: Run the asmtool command with the -a force=yes parameter to ignore the partition check, for example

# asmtool -C -l /dev/oracleasm -n VOL1 -s /dev/xvdb1 -a force=yes /etc/init.d/oracleasm scandisks

The oracleasm scandisks command fixes permissions once the disk is created.

#### <span id="page-20-0"></span>**6.49 Logical Volume Manager Setup During Installation**

You cannot set up Logical Volume Manager (LVM) during the Oracle VM Server installation.

**Workaround**: Use pre-configured LVM volumes. Alternatively, you can temporarily exit the Oracle VM Server installer and create an LVM configuration from scratch. During the Oracle VM Server installation, press **Alt**+**F2** to use the terminal, and run the lvm command. When you have finished creating the LVM configuration, press **Alt**+**F1** to return to the Oracle VM Server installation.

#### <span id="page-20-1"></span>**6.50 xm dump-core Fails**

The xm dump-core command fails on 64-bit guests.

The xm dump-core command does generate a full core dump in this release of Oracle VM Server.

# <span id="page-20-2"></span>**6.51 Guest Restore Errors**

While restoring a guest, the following errors (in the dmesg) may be displayed. These errors are harmless and can be ignored.

```
Call Trace:
```

```
 <IRQ> [<ffffffff800b2c85>] softlockup_tick+0xdb/0xed
 [<ffffffff800933d1>] update_process_times+0x42/0x68
 [<ffffffff80073d97>] smp_local_timer_interrupt+0x23/0x47
 [<ffffffff80074459>] smp_apic_timer_interrupt+0x41/0x47
 [<ffffffff80068ae4>] default_idle+0x0/0x50
 [<ffffffff8005bcc2>] apic_timer_interrupt+0x66/0x6c
 <EOI> [<ffffffff80068b0d>] default_idle+0x29/0x50
 [<ffffffff80046f9c>] cpu_idle+0x95/0xb8
 [<ffffffff80073bb5>] start_secondary+0x45a/0x469
```
# <span id="page-20-3"></span>**6.52 Creating Hardware Virtualized Guests**

If a virtualized guest works as a paravirtualized guest, it does not automatically mean that it works with, or as, a hardware virtualized guest. This section lists some important considerations when creating hardware virtualized guests.

#### **6.52.1 Using DHCP**

If you set up dom0 to use DHCP to obtain its IP address, you may have unexpected results as the network setup may become undefined for each domU if the DHCP lease expires.

#### **6.52.2 Disk Partition Emulation**

Do not use disk partition emulation in the configuration file when creating a hardware virtualized guest.

A paravirtualized guest can be configured to emulate a disk partition with the disk parameter in the configuration file, for example

disk=['phy:/dev/hdb1,hdb,w']

Can be configured to emulate hdb to be hdb1 by changing the configuration parameter to

```
disk=['phy:/dev/hdb1,hdb1,w']
```
The hypervisor emulates a partition table to create a *fake* /dev/hdb and the disk appears as /dev/hdb1.

In a hardware virtualized guest, this is not possible. You must specify whole disks in the configuration file, not partitions. Oracle recommends always using whole disks for the second parameter.

This does not effect the first parameter, which can be any whole disk, partition or file visible to dom0.

#### **6.52.3 Copying File Systems**

Do not use the rsync command to copy a file system from one computer to another.

**Workaround**: Use the dd utility to copy the entire operating system locally, or over the network, for example

```
# dd if=/dev/vgxen/lvol0 | ssh <target host for copied domU> dd 
of=/dev/vgxen/lvol0
```
#### **6.52.4 Sharing the CDROM**

Do not share or use the *real* dom0 CDROM device.

#### **6.52.5 Fedora 7 GA Kernel**

Do not use the Fedora 7 GA (Release 2.6.21-1.3194.fc7) kernel when using the virt-install command-line tool. The Fedora 7 GA kernel is not supported in this release.

#### <span id="page-21-0"></span>**7 Documentation Accessibility**

For information about Oracle's commitment to accessibility, visit the Oracle Accessibility Program website at http://www.oracle.com/pls/topic/lookup?ctx=acc&id=docacc.

#### **Access to Oracle Support**

Oracle customers have access to electronic support through My Oracle Support. For information, visit http://www.oracle.com/pls/topic/lookup?ctx=acc&id=info or visit http://www.oracle.com/pls/topic/lookup?ctx=acc&id=trs if you are hearing impaired.

Oracle VM Server Release Notes, Release 2.2.2 E15443-06

Copyright © 2008, 2011, Oracle and/or its affiliates. All rights reserved.

This software and related documentation are provided under a license agreement containing restrictions on use and disclosure and are protected by intellectual property laws. Except as expressly permitted in your license agreement or allowed by law, you may not use, copy, reproduce, translate, broadcast, modify, license, transmit, distribute, exhibit, perform, publish, or display any part, in any form, or by any means. Reverse engineering, disassembly, or decompilation of this software, unless required by law for interoperability, is prohibited.

The information contained herein is subject to change without notice and is not warranted to be error-free. If you find any errors, please report them to us in writing.

If this is software or related documentation that is delivered to the U.S. Government or anyone licensing it on behalf of the U.S. Government, the following notice is applicable:

U.S. GOVERNMENT RIGHTS Programs, software, databases, and related documentation and technical data delivered to U.S. Government customers are "commercial computer software" or "commercial technical data" pursuant to the applicable Federal Acquisition Regulation and<br>agency-specific supplemental regulations. As such, the use, duplication, disclosure, and license terms set forth in the applicable Government contract, and, to the extent applicable by the terms of the Government contract, the<br>additional rights set forth in FAR 52.227-19, Commercial Computer Software Licen

This software or hardware is developed for general use in a variety of information management applications. It is not developed or intended for use in any inherently dangerous applications, including applications that may create a risk of personal injury. If you use this software or hardware in<br>dangerous applications, then you shall be responsible to take all appropri use. Oracle Corporation and its affiliates disclaim any liability for any damages caused by use of this software or hardware in dangerous applications. Oracle and Java are registered trademarks of Oracle and/or its affiliates. Other names may be trademarks of their respective owners.

Intel and Intel Xeon are trademarks or registered trademarks of Intel Corporation. All SPARC trademarks are used under license and are trademarks<br>or registered trademarks of SPARC International, Inc. AMD, Opteron, the AMD

This software or hardware and documentation may provide access to or information on content, products, and services from third parties. Oracle<br>Corporation and its affiliates are not responsible for and expressly disclaim a